#### **IDC200**

**Codereader** Codereader Codereader

**Quickstart** Guide rapide

#### **Kurzanleitung**

**Baumer** Passion for Sensors

**Baumer Electric AG** Hummelstrasse 17 CH − 8501 Frauenfeld www.baumer.com

Weitere Baumer Kontakte finden Sie unter: For further Baumer contacts go to: Autres contacts Baumer sous : **www.baumer.com**

Änderungen vorbehalten Right of modifications reserved Modifications réservées

**DE | EN | FR**

**Masszeichnung – IDC200**

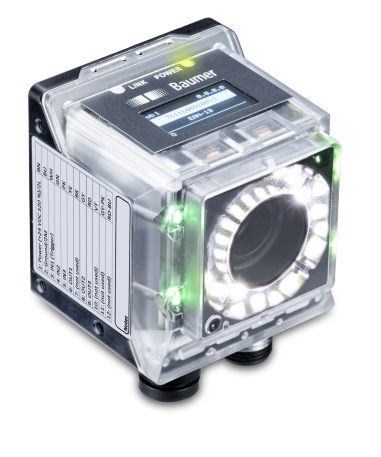

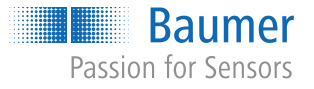

**Steckerbelegung** Pin assignment Affectation des connecteurs 2 3 4

#### Dimensional drawing – IDC200 Plan côté – IDC200 50 25  $\frac{M12 \times 1}{M12 \times 1}$  M12 x 1 29.35 50 4.5 20 <u>යි|</u>  $\frac{4}{1}$ ഗ  $\frac{4}{5}$ 30.65 15.45 40 5 झ ແ <u>မျ</u> ≌!  $x^{M3}x^{5}$ 35.5 23 14.5 2x3 x M3 x 5

**Aderkennzeichnung nach DIN IEC 757** Wire labelling according to DIN IEC 757 Code couleur selon DIN IEC 757

1 BN – Brown 2 BU – Blue 3 WH-White 4 GN-Green 5 PK – Pink 6 YE – Yellow 7 BK – Black 8 GY – Grey 9 RD – Red 10 VT – Violet 11 GY-PK – Grey Pink 12 RD-BU – Red Blue

5 6

7

12

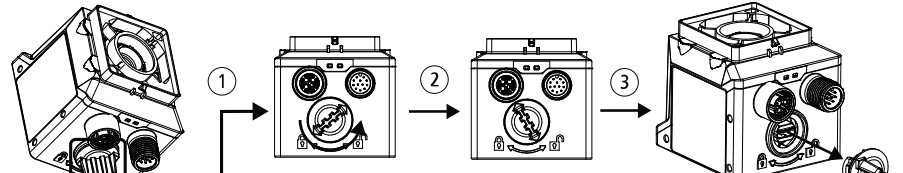

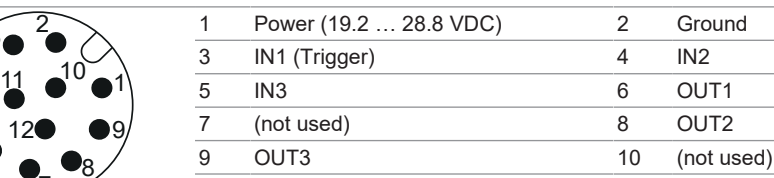

11 (not used) 12 (not used)

#### **USB-C-Schutzstopfen abnehmen** Remove USB-C protective plug Retirer le bouchon de protection USB-C

- Als Download unter [www.baumer.com](https://baumer.com):
- · Betriebsanleitung
- Datenblatt
- EU-Konformitätserklärung ■ Als Produktbeileger:
- Beileger Allgemeine Hinweise (11042373)

Nach Entfernen des Schutzstopfens besteht noch IP50-Schutz. IP50 protection will still be present even if the protective plug is removed. La protection IP50 sera encore présente une fois avoir retiré le bouchon de protection. Vor dem Anschliessen des Geräts die Anlage spannungsfrei schalten.

Hinweis zur elektromagnetischen Verträglichkeit: Geschirmtes Anschlusskabel empfohlen. Kabelschirm beidseitig, grossflächig erden und Potentialausgleich sicherstellen.

Verwenden Sie für die Stromversorgung des Sensors ein Netzteil. Die USB-Schnittstelle ist ausschliesslich für den Datentransfer vorgesehen. Die Stromversorgung muss immer über den M12 12-poligen Stecker erfolgen

Disconnect the system from power before connecting the device.

Note on electromagnetic compatibility: Shielded connection cable recommended. Ground the cable shield on both sides over a large area and ensure potential equalization.

Mettre l'installation hors tension avant de raccorder l'appareil.

Remarque concernant la compatibilité électromagnétique : câble de connexion blindé recommandé. Effectuer une mise à la terre sur une grande surface aux deux extrémités du blindage du câble et assurer la liaison équipotentielle.

#### 11705010, V2, 31.08.2023

# **DE**

#### **Allgemeine Hinweise**

#### **Mitgeltende Dokumente**

#### **Aufbau**

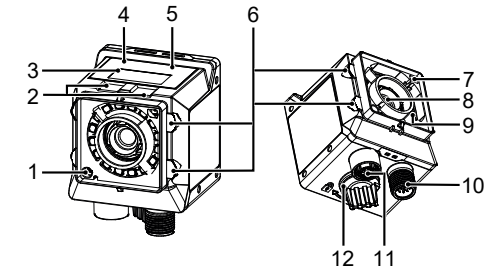

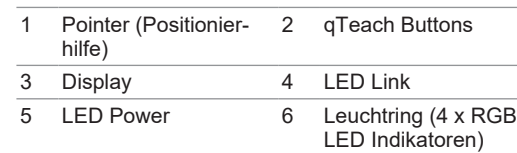

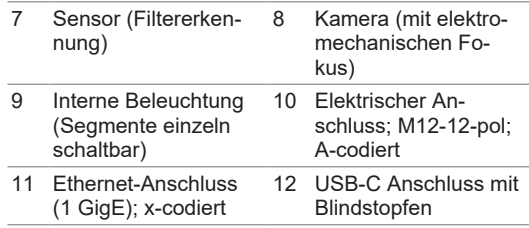

#### **Sensor-LEDs**

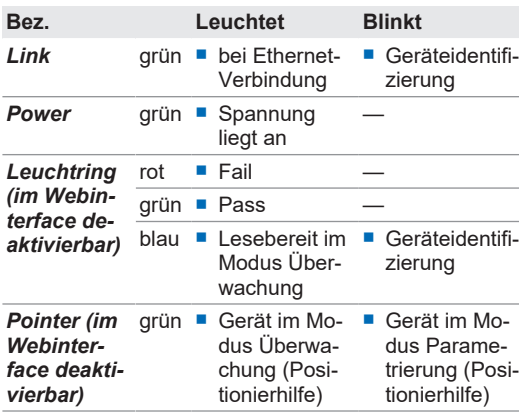

#### **Sensor elektrisch anschliessen**

- legung an.
- **HINWEIS**

# a) Stellen Sie die Spannungsfreiheit sicher.

- *Vorgehen:*
- b) Schliessen Sie den Sensor gemäss der Steckerbe-

## **Montage**

- Webbrowser stellt keine Verbindung zum Sensor her.
- Voraussetzung für Webbrowser prüfen: *Mozilla Firefox* ab Version 69 oder *Google Chrome* ab Version 77.
- **Allgemeine Hinweise zur Montage** ■ Sie können das Gerät in jeder Einbaulage betreiben.
- Befestigen Sie das Gerät an den dafür vorgesehenen M3-Gewinden.
- n Richten Sie das Gerät so aus, dass die Bildmitte direkt auf das Objekt zeigt, das untersucht werden soll.
- Installieren Sie das Gerät so, dass im Betrieb möglichst wenige Vibrationen auftreten, um die Bildqualität nicht negativ zu beeinflussen (verwackelte Bilder).
- Installieren Sie das Gerät so, dass zwischen Sensor und Objekt keine Hindernisse sind, die den Blick ver-

sperren oder Reflexionen erzeugen.

- n Sorgen Sie dafür, dass das Gerät möglichst geschützt vor Staub installiert wird.
- Die Stromversorgung erfolgt über den elektrischen Anschluss (M12 12-polig, A-kodiert, Stift).
- Die USB-Schnittstelle ist ausschliesslich für den Datentransfer und nicht zur Stromversorgung vorgesehen. Die Stromversorgung muss immer über den M12 12-poligen Stecker erfolgen.

#### **INFO**

Zur Befestigung des Sensors steht spezielles Befestigungsmaterial zur Verfügung. Damit ist die Befestigung u.a. auch an Profilen und Stangen möglich.

#### **Inbetriebnahme**

Der Sensor wird mit einem Webinterface ausgeliefert, das zur Parametrierung und Auswertung der Sensordaten dient. Der Sensor besitzt hierfür einen integrierten Webserver.

Um das Webinterface zu öffnen und den Sensor zu konfigurieren, verbinden Sie den Sensor über ein USB-C-Kabel mit einem PC. Das Webinterface ist erreichbar über einen Webbrowser.

#### **Sensor mit PC verbinden**

#### **INFO**

Voraussetzung für die Verwendung des Webinterfaces ist ein Webbrowser *Mozilla Firefox* ab Version 69 oder *Google Chrome* ab Version 77 auf Ihrem PC.

*Internet Explorer* wird in keiner Version unterstützt und ermöglicht keine Verbindung zum Sensor.

*Microsoft Edge* wird offiziell nicht unterstützt. Eine Benutzung ist in den meisten Fällen aber ohne Einschränkung möglich.

#### *Voraussetzung:*

- ð PC mit Webbrowser *Mozilla Firefox* ab Version 69 oder *Google Chrome* ab Version 77.
- ð Lokale Domain (idc200.local) bzw. die IP-Adresse des Sensors (siehe Display am Sensor).
- *Vorgehen:*

- a) Schliessen Sie den Sensor über ein USB-C-Kabel an einen PC an.
- b) Stellen Sie eine Stromversorgung über den M12 12 poligen Anschluss her.
- c) Starten Sie den Webbrowser am PC.
- d) Geben Sie in die Adresszeile des Webbrowsers ein:
	- IDC200.local

oder

- IP-Adresse des Sensor

#### *Ergebnis:*

 $\checkmark$  Der Sensor ist nun mit dem PC verbunden.

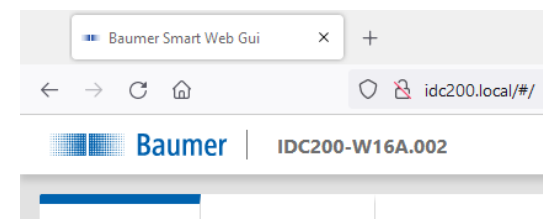

#### **Wartung**

Der Sensor ist wartungsfrei. Es sind keine speziellen Wartungsarbeiten erforderlich. Eine regelmässige Reinigung sowie eine regelmässige Überprüfung der Steckerverbindungen werden empfohlen.

**Baumer** 

#### **Sensor reinigen**

#### **Aussenreinigung**

Achten Sie bei der Aussenreinigung des Sensors darauf, dass das verwendete Reinigungsmittel die Gehäuseoberfläche und Dichtungen nicht angreift.

#### **HINWEIS**

**Sachschäden durch unsachgemässe Reinigung.** Ungeeignete Reinigungsmittel und -methoden können am Sensor, an den Dichtungen oder an den Anschlüs-

- sen zu Undichtigkeiten und zu Sachschäden führen. a) Prüfen Sie stets das Reinigungsmittel auf die Eignung für die zu reinigende Oberfläche.
- b) Verwenden Sie zur Reinigung alkoholhaltige Reiniger und niemals Scheuermittel, Lösungsmittel oder andere aggressive Reinigungsmittel.
- c) Reinigen Sie niemals mit einem Hochdruckreiniger.
- d) Kratzen Sie niemals Verschmutzungen mit scharfkantigen Gegenständen ab.
- e) Reinigen Sie die Frontscheibe des Sensors ausschliesslich mit einem optischen Tuch.

#### **Innenreinigung**

Es ist grundsätzlich keine Innenreinigung des Sensors vorgesehen.

### **FAQ**

#### **General information**

#### **Applicable documents**

- Download from [www.baumer.com:](https://baumer.com) ▪ Operating manual
- Data sheet
- EU Declaration of Conformity
- Attached to product:
- General information sheet (11042373)

#### **Structure**

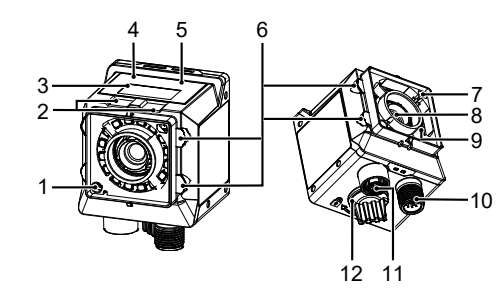

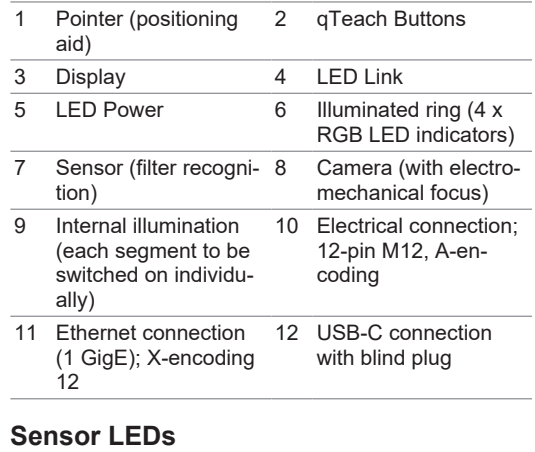

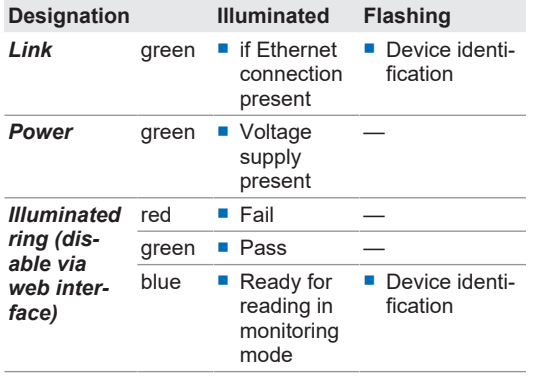

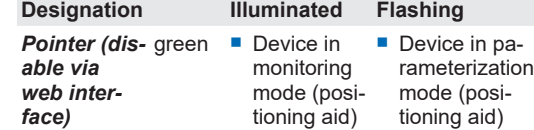

- $\blacksquare$  The device can be operated in any installation position.
- Mount the device using the provided M3 threads.
- Align the device in a way the image center is focused on the object under verification.
- $\blacksquare$  Make sure when installed the device will be exposed to as few vibrations as possible during operation to prevent impaired image quality (blurred images).
- When installing the device, make sure there are no obstacles between sensor and object which may
- block sensing or create reflections.  $\blacksquare$  Make sure the installation location offers maximum
- protection against dust. ■ Power supply is via the electrical connection (12-pin
- M12 connecter, A-encoding, male). ■ The USB interface is intended for data transfer only, not for power supply. Power supply always via the 12-pin M12 connector.

#### **Connecting the sensor to the electrical**

#### **system**

**NOTICE** Use a power unit for sensor supply. The USB interface is intended for data transfer only. Power supply is always via the 12-pin M12 connector.

#### *Instruction:*

a) Ensure that the system is disconnected from power. b) Connect the sensor according to the pin assignment.

#### **Installation**

#### **General information for mounting**

#### *Result:*  $\checkmark$  The sensor is now connected to the PC.

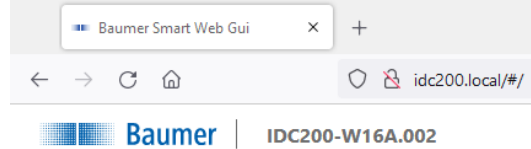

#### **INFO**

- The web browser does not provide the sensor connection.
- Check the web browser system requirements: *Mozilla Firefox* from version 69 or *Google Chrome* from version 77.

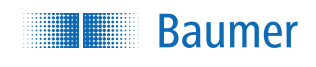

For sensor attachment please use the specialized mounting material available. This allows sensor installation even at profiles and rods.

- Téléchargement sous [www.baumer.com](https://baumer.com) :
- Mode d'emploi
- Fiche technique
- Déclaration de conformité UE
- En tant qu'annexe du produit :
- Remarques générales supplémentaires (11042373)

#### **Commissioning**

The sensor features a web interface enabling sensor parameterization and data visualization. For doing so, the sensor integrates a web server.

To open the web interface and configure the sensor, connect the sensor to a PC using a USB-C cable. Web interface access is via web browser.

#### **Connecting the sensor to the PC**

#### **INFO**

Requirements for use of web interface:*Web browser Mozilla Firefox* from version 69 or *Google Chrome* from version 77.

*Internet Explorer* is not supported in any version, there will be no sensor connection.

*Microsoft Edge* is not supported. However, most of the cases allow for use without restrictions.

#### *Condition:*

#### $\Rightarrow$  PC with web browser Mozilla Firefox from version

69 or Google Chrome from version 77.  $\Rightarrow$  Local domain (idc200.local) resp. the sensor's IPaddress (see sensor display).

#### *Instruction:*

- a) Connect sensor to a PC via a USB C cable.
- b) Establish power supply with 12-pin M12 connector.
- c) Open the web browser on your PC.
- d) In the address bar of web browser enter: -
- IDC200.local
- or

#### - the sensor's IP address

#### **Preventive maintenance**

The sensor is maintenance-free. No special preventive maintenance is required. Regular cleaning and regular checking of the plug connections are recommended.

**Baumer** 

#### **Cleaning the sensor**

### **External cleaning**

When cleaning the exterior of the sensor, make sure to use cleaning agents that do not affect the housing surface and seals.

## **NOTICE**

**Material damage due to improper cleaning.** Unsuitable cleaning agents and methods can cause leaks and damage the sensor, the seals or the connections.

- a) Always check the suitability of the cleaning agent for the surface to be cleaned.
- b) Use alcohol-based cleaning agents but never any scouring agents, solvents or other aggressive cleaning agents.
- c) Never use a high-pressure cleaner for cleaning.
- d) Do not scrape off soiling with sharp-edged items.
- e) Only use lens cleaning cloths for the front pane of the sensor.

#### **Interior cleaning**

No interior cleaning of the sensor is required.

#### **FAQ**

# **FR**

#### **Remarques générales**

#### **Documents valables**

#### **Structure**

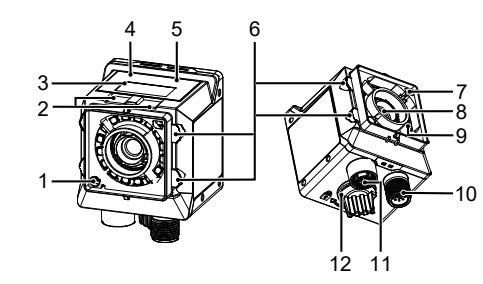

- Le navigateur Internet n'établit aucune connexion avec le détecteur.
- Vérifier la condition requise pour les navigateurs Internet : *Mozilla Firefox* à partir de la version 69 ou *Google Chrome* à partir de la version 77.

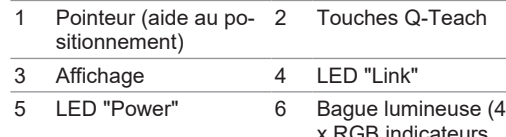

x RGB indicateurs LED)

électromécanique)

- 7 Capteur (détection de filtre) 8 Caméra (focalisation
- 9 Illumination interne (chaque segment individuellement commutable) 10 Raccordement électrique; M12 de 12 points, codage A
- 11 Raccord Ethernet (1 GigE), codage X 12 Raccord USB-c avec bouchon de fermeture

#### **Détecteur avec LED**

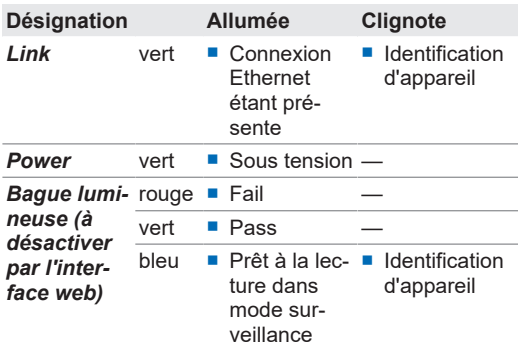

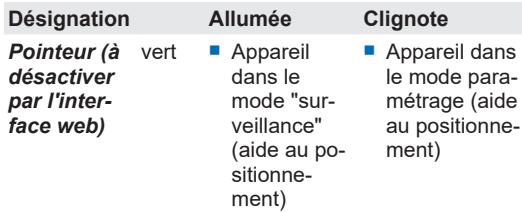

#### **Raccordement électrique**

**AVIS** Utilisez un bloc d'alimentation pour alimenter le détecteur en électricité. L'interface USB est uniquement prévue pour le transfert de données. L'alimentation en électricité doit toujours être effectuée via le connecteur M12 à 12 pôles.

#### *Procédure :*

- a) Assurez-vous de l'absence de tension.
- b) Raccordez le détecteur conformément à l'affectation des connecteurs.

#### **Montage**

- **Remarques générales pour l'installation** n Vous pouvez utiliser l'appareil dans n'importe quelle
- position d'installation.
- n Fixer l'appareil aux filetages M3 prévus.
- Orientez l'appareil en focalisant le centre de l'image vers l'objet à examiner.
- n Veillez à ce que dans l'endroit d'installation il y ait le moins de vibrations possible pendant l'opération afin d'éviter une qualité d'image mauvaise (images floues).
- n Veillez à ce que dans l'endroit d'installation il n'y ait pas d'obstacles entre le capteur et l'objet, qui pourraient bloquer la vue ou créer des réflexions.
- n Veillez à ce que l'endroit d'installation offre le maximum protection contre la poussière.
- L'alimentation s'effectue via le raccordement électrique (M12 12 pôles, codage A, mâle).
- L'interface USB est uniquement prévue pour le transfert de données. L'alimentation en électricité doit toujours être effectuée via le connecteur M12 à 12 pôles.

#### **INFORMATION**

Pour installer le détecteur utiliser le matériel de fixation spécial disponible. Ainsi, cela permet de fixer le détecteur même aux profilés et aux barres.

#### **Mise en service**

Le détecteur est livré avec une interface web qui sert à paramétrer et évaluer les données du détecteur. Le détecteur dispose d'un serveur web intégré. Pour ouvrir l'interface web et configurer le détecteur, connectez ce dernier à un PC via un câble USB-C. L'interface web est accessible via un navigateur Internet.

#### **Connecter le détecteur à un PC**

#### **INFORMATION**

Condition requise pour utiliser l'interface web est un PC ayant installe le browser *Mozilla Firefox* à partir de la version 69 ou *Google Chrome* à partir de la version 77.

*Internet Explorer* n'est pris en charge dans aucune version, ni le permet la communication avec le détecteur. *Microsoft Edge* n'est pas supporté. La plupart des cas permet l'utilisation sans restriction.

#### *Condition :*

- ð PC avec navigateur Internet *Mozilla Firefox* à partir de la version 69 ou de *Google Chrome* à partir de la version 77.
- ð Domaine locale (idc200.local) respectivement l'adresse IP du détecteur (voir le display).

*Procédure :*

- a) Raccordez le détecteur via un câble USB-C à un PC.
- b) Établir l'alimentation électrique.
- c) Lancez le navigateur Internet sur le PC.
- d) Saisir dans la barre d'adresse du navigateur internet:
	- IDC200.local

ou

- adresse IP du détecteur

*Résultat :*

ü Le détecteur est connecté au PC.

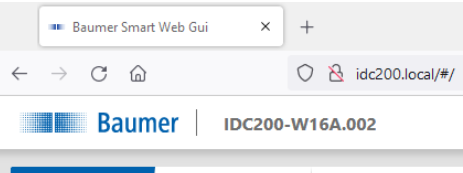

l'aide d'un chiffon optique

**Maintenance**

Le capteur ne nécessite aucun entretien particulier. Il est recommandé de nettoyer et de contrôler régulière-

ment les connexions des connecteurs.

**Nettoyage du détecteur Nettoyage extérieur**

Lors du nettoyage extérieur du détecteur, veillez à ce que le produit nettoyant utilisé n'attaque pas les joints

ni la surface du boîtier.

**AVIS**

**Dommages matériels dus à un nettoyage non**

**conforme.**

Des produits et des méthodes de nettoyage non adaptés peuvent créer des fuites et des dommages matériels au niveau des raccords et des joints du détecteur. a) Vérifiez toujours si le produit nettoyant est adapté

pour la surface à nettoyer.

b) Pour le nettoyage, utilisez des produits à base d'alcool, mais jamais de produits abrasifs, de solvants

ou autres produits nettoyants agressifs.

c) N'utilisez jamais de nettoyeur à haute pression pour

le nettoyage.

d) Ne grattez jamais la saleté à l'aide d'objets cou-

pants.

e) Nettoyez la vitre avant du détecteur uniquement à

#### **Nettoyage intérieur**

En principe, aucun nettoyage intérieur du détecteur n'est prévu.

#### **FAQ**